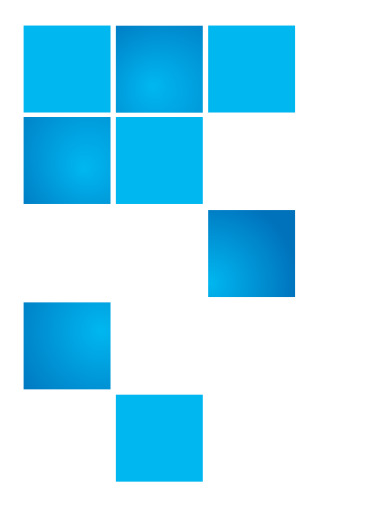

# **Product Bulletin 93**

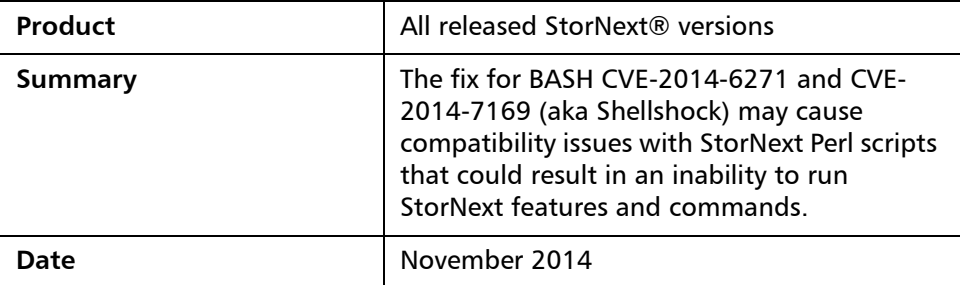

**Problem** The fix for the BASH CVE-2014-6271 and CVE-2014-7169 (aka Shellshock) may cause compatibility issues with StorNext:

- User data is safe from corruption, and can continue to be accessed.
- However, StorNext maintenance operations like snbackup can be impacted, impacting ability to recover from a disaster.

Specifically, the Shellshock fix changes the format of the output of exported environment functions in a way that may be incompatible with StorNext Perl scripts, causing unexpected program termination or scripts to fail to initialize StorNext environment variables.

Quantum recommends the one-time workaround given below. Refer to [Workaround on page 3.](#page-2-0)

For more information, contact the Quantum Technical Assistance Center and reference CR 51345.

**Symptoms** This section provides the following information:

- [Determining Bash Shellshock Exposure](#page-1-0)
- [Other Symptoms a User Might Encounter](#page-2-1)

© 2014 Quantum Corporation. All rights reserved. 6-00960-138 Rev A, November 2014, Product of USA.

Products mentioned herein are for identification purposes only and may be registered trademarks or trademarks of their respective companies. All other brand names or trademarks are the property of their respective owners.

Quantum, the Quantum Logo, Backup. Recovery. Archive. It's What We Do., Be Certain, Be Quantum Certain, DLT, the DLT Logo, DLTSage,<br>DLTtape, the DLTtape Logo, DXi, DXi Accent, Dynamic Powerdown, FastSense, FlexLink, GoProt Optyon, Pocket-sized., Well-armored., Preserving the World's Most Important Data. Yours., Q-Cloud, Quantum Certain, Quantum Certainty,<br>Quantum vmPRO, Scalar, SDLT, SiteCare, SmartVerify, StorageCare, StorNext, Super DLTtap trademarks or trademarks of Quantum Corporation and its affiliates in the United States and/or other countries. All other trademarks are the property of their respective owners.

## <span id="page-1-0"></span>**Determining Bash Shellshock Exposure**

Complete the following task to determine if the applicable system is exposed to the Bash Shellshock.

**1** On the StorNext MDC, as the root user, run the following commands to see if the system has the fix for Shellshock, potentially creating exposure to StorNext CR31345:

```
myfunction() { : ; } 
export -f myfunction 
env | grep BASH_FUNC_myfunction
```
**Caution:** If there is no output, then the system is still likely exposed to the Bash Shellshock vulnerability.

The output will look like the following if the Shellshock fix has been applied. BASH\_FUNC\_myfunction()=()  $\{$  :

The following process will demonstrate if the system is exposed to CR 31345.

**2** After sourcing the product profile, the **FS\_HOME variable** will be set to **/usr/adic/TSM**. Start by exporting this variable with the text **EXPOSED** to verify that this variable is overwritten later:

**export FS\_HOME=EXPOSED echo \$FS\_HOME**

EXPOSED

**3** Run the following Perl script to determine if the product profile is being sourced correctly in Perl:

```
/usr/adic/perl/bin/perl -e ' 
use Alib; 
SourceShl("/usr/adic/.profile"); 
print "FS_HOME=$ENV{FS_HOME}\n";'
```
**Caution:** If the system is exposed to CR 51345 it will display: FS\_HOME=EXPOSED

If the system is not exposed it will display: FS\_HOME=/usr/adic/TSM

Running the above Perl script does not impact the environment of the original shell. After running the script, FS\_HOME will still be set to EXPOSED.

- **4** Source the product profile again to reset the environment variables for the current shell:
	- **. /usr/adic/.profile**

# <span id="page-2-1"></span>**Other Symptoms a User Might Encounter**

The following are additional symptoms that a user might encounter if the applicable system is exposed to the Bash Shellshock.

• StorNext installs or upgrades may fail when running **install.stornext** and may produce the following message:

Undefined subroutine &Alib::BASH\_FUNC\_module called at (eval 29) line 2.

• **/usr/adic/util/snycha.pl** may produce the error:

LINKDIR missing from environment!

syncha.pl aborted.

• **/usr/adic/TSM/exec/snbackup** may produce the error:

Error: Run environment is not set up correctly. Setup run environment by sourcing either the/usr/adic/.profile or / usr/adic/.cshrc

**Solution** This issue will be addressed in a future StorNext release. Until then, Quantum recommends the one-time workaround below.

<span id="page-2-0"></span>**Workaround** The workaround requires three easy steps, done with **root** privileges on the StorNext MDC node(s). The steps are as follows:

- Create a **/usr/adic/bash/.profile** script.
- Restart StorNext services.
- Verify successful deployment.

If the MDC has two nodes, perform these steps once on each node.

### **Create .profile**

A workaround for this exists by creating a **.profile** script that removes exported functions.

The **.profile** script needs to be installed into a directory in **/usr/adic/bash**.

The following commands will generate the necessary **.profile** script to remove the exported functions from the environment:

```
mkdir -p /usr/adic/bash 
cat > /usr/adic/bash/.profile <<'EOF' 
set +a 
eval `env | sed '/^BASH_FUNC_/!d;s/=.*//;
   s/^BASH_FUNC_//; 
   s/()$//; 
   s/\(.*\)/export -fn \1;/'`
EOF
```
#### **Restart**

StorNext services may need to be restarted once the **.profile** script has been created. Complete the following:

```
service stornext_web restart 
service cvfs stop 
service snhamgr stop 
service snhamgr start 
service cvfs start
```
### **Verify**

To verify that the workaround has been successfully applied, create an exported function in the environment and display it with the **env** command.

```
myfunction() { : ; } 
export -f myfunction 
env | grep BASH_FUNC
```
The output should look like the following:

```
BASH_FUNC_myfunction()=() \{ :
```
Then source the **/usr/adic/.profile** and verify that the function has been removed from the environment.

**. /usr/adic/.profile env | grep BASH\_FUNC**

If the **.profile** has been installed successfully, nothing will be shown.

**Note:** If the MDC has two nodes, ensure you perform the above steps once on the other node.

**Conclusion** By adding the **.profile** script on the MDC node(s) and restarting, the MDC will pick up the workaround every time StorNext restarts, protecting from problems caused by the Shellshock fix.

> For more information about this issue, contact the Quantum Technical Assistance Center and reference CR 51345.

# **Bulletin and Alert Automatic Notification**

To automatically receive future bulletins and/or alerts for Quantum StorNext via email, go to the location below and enter basic information about yourself, your company, and your StorNext product. You will need to provide your StorNext serial number when you sign up.

Go to this location to sign up for automatic notification:

<www.quantum.com/stornextbulletins>

**Contacting Quantum** More information about StorNext is available on the Quantum Service and Support website at [www.quantum.com/ServiceandSupport.](http://www.quantum.com/ServiceandSupport) The Quantum Service and Support website contains a collection of information, including answers to frequently asked questions (FAQs). You can also access software, firmware, and drivers through this site.

For further assistance, contact the Quantum Technical Assistance Center:

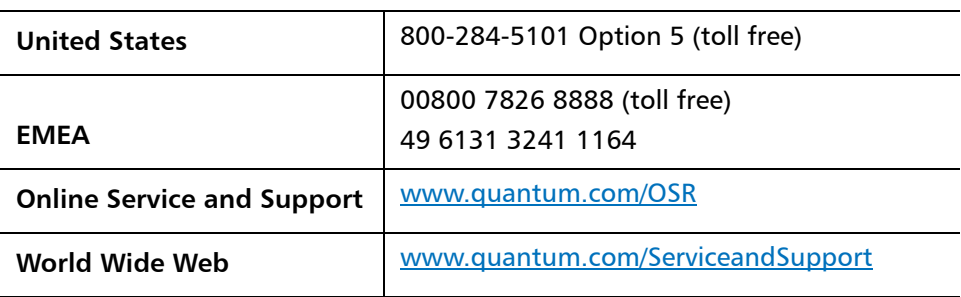

(Local numbers for specific countries are listed on the Quantum Service and Support Website.)